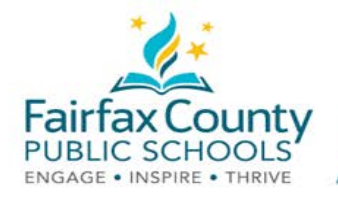

# ¡Bienvenidos a Schoology padres y tutores legales de alumnos en FCPS!

Este folleto acompaña el video de Schoology *Bienvenidos a Schoology*:<https://www.fcps.edu/node/41905>

# ¿Qué es Schoology?

 Schoology es una plataforma de aprendizaje que refuerza el aprendizaje cara a cara y el aprendizaje a distancia a través de la comunicación, la colaboración y el aprendizaje personalizado.

 Los profesores usan Schoology para publicar en línea sus materiales del aula; ofrecer un foro seguro para que los alumnos discutan sus ideas y colaboren en los proyectos; y para asignar y recibir tareas electrónicamente. Esta plataforma ayuda a los alumnos a mantenerse organizados y mantiene a la clase conectada.

### Cuentas para padres

Una cuenta para padres Schoology les da acceso a:

- Las clases de su hijo.
- Los deberes que su hijo tendrá que entregar.
- Anuncios de la escuela, la clase y de los grupos.

#### Ingresen en línea

 Usen su cuenta SIS ParentVUE para ingresar. Lean la página Descripción General de la Cuenta SIS para Padres [\(https://www.fcps.edu/node/28091\)](https://www.fcps.edu/node/28091) para obtener más información sobre SIS.

- Vayan a [https://lms.fcps.edu](https://lms.fcps.edu/)
- ● Ingresen su **FCPS username** (nombre de usuario) y **password** (contraseña).
	- ○ Su nombre de usuario y electrónico/nombre de usuario que ustedes usan para su cuenta contraseña son el mismo correo SIS ParentVUE.
	- Si necesitan recuperar su contraseña o cambiarla, vayan a: [https://sisparent.fcps.edu.](https://sisparent.fcps.edu/)
	- Hagan clic en **Sign in**.

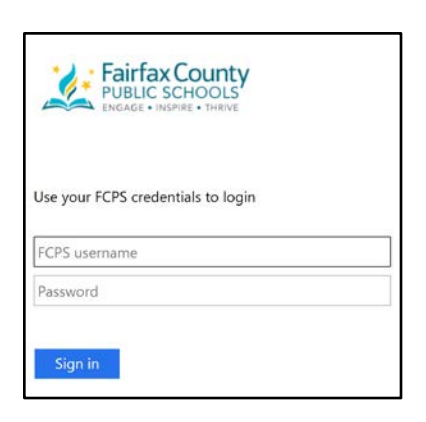

Para más información detallada, ver Apoyo para navegar en Schoology [\(https://www.fcps.edu/schoology/support\)](https://www.fcps.edu/schoology/support).

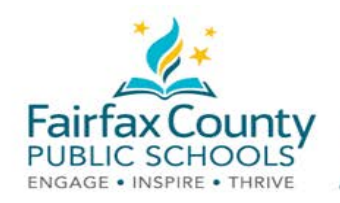

#### Vean la actividad de su cuenta

Ustedes saben que están en su cuenta si ven su nombre en la esquina superior derecha.

Información actualizada de la escuela, cursos y grupos en los que ustedes participan aparecen en esta área de su Recent Activity (actividades recientes).

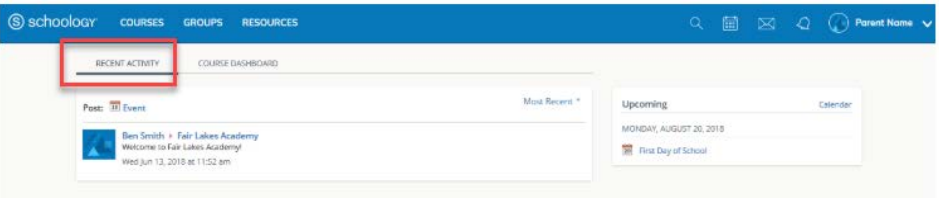

Cambien de la cuenta para padres/tutores legales a la cuenta del alumno

- Hagan clic en la flecha en la esquina superior derecha, al lado de su nombre  $\bullet$
- Seleccionen el nombre de su hijo para entrar a su cuenta.

El visto bueno en este menú desglosable indica qué cuenta ustedes están viendo en ese momento.

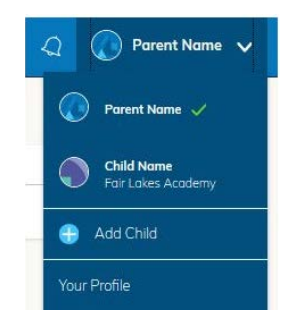

### Vean la Actividad Estudiantil

Hagan clic en la flecha en la esquina superior derecha de su cuenta y seleccionen el nombre de su hijo para ver su actividad. Eso los lleva a la página de inicio de la cuenta de su hijo.

Desde la página de inicio, ustedes pueden ver anuncios de todos los cursos y grupos de su hijo. Ustedes mismos no podrán hacer ningún cambio en el curso. Tengan presente que para ver la información oficial de las notas finales de los cursos, las notas por deberes y registros de asistencia, ustedes tienen que revisar su **Cuenta SIS para Padres** (https://sisparent.fcps.edu).

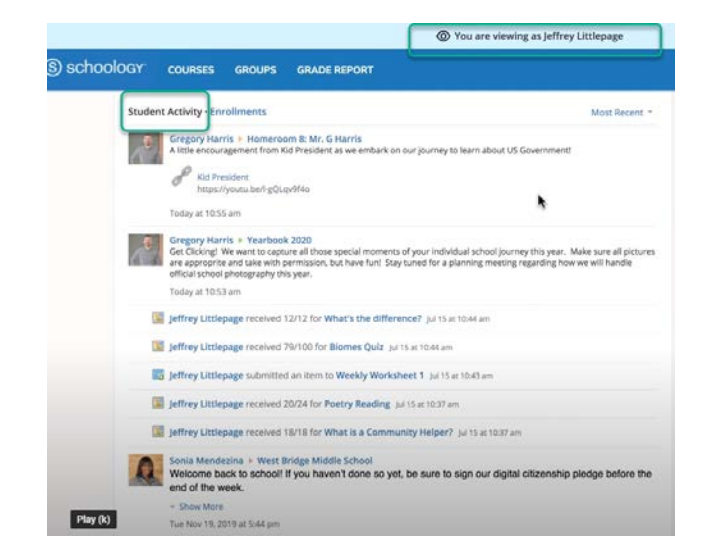

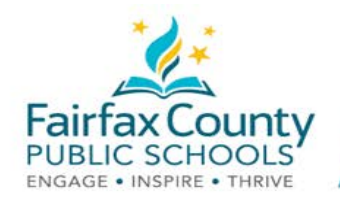

Vean los cursos de su hijo

Para ver la lista de los cursos de su hijo:

- ● Hagan clic en el enlace **Enrollments**. Esta lista está en la misma área de la página de Actividades del Alumno.
- ● Hagan clic en un curso específico. Ustedes podrán ver los deberes, exámenes y discusiones de ese curso.

 **NOTA: A pesar de que pueden ver una columna** *Grade* **(Notas) bajo la sección** *Enrollments***, SIS es el cuaderno donde se registran las notas. Los padres deben chequear SIS para ver las notas de sus hijos.** 

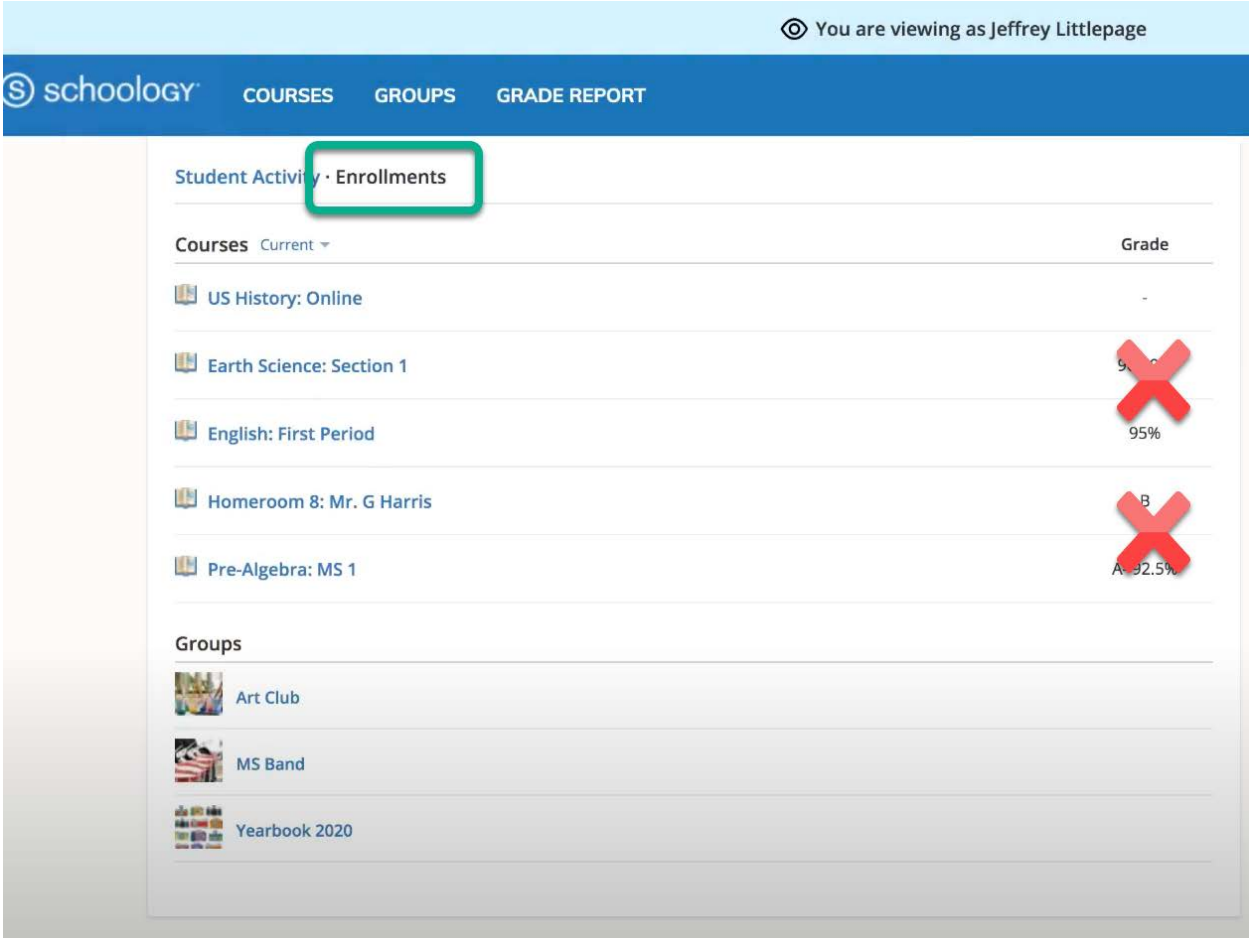

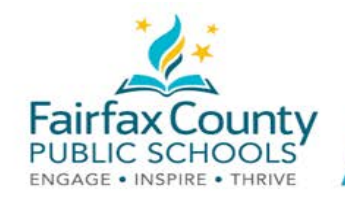

Vean las notas recientes, trabajos no entregados y los deberes que se tendrán que entregar

 Los padres y tutores legales pueden ver más información sobre los deberes de sus hijos viendo los enlaces del lado derecho de la página de inicio.

- ● El área **Recent Grades/Attendance** enumera los deberes calificados con notas que se completaron en Schoology. Hagan clic en una categoría para ver todos los deberes bajo esa categoría. Hagan clic en un ítem dentro de una categoría para ver las instrucciones que el profesor les dio a los alumnos, así como el trabajo que su hijo entregó. Como recordatorio, la cuenta SIS ParentVUE es donde pueden encontrar información oficial de las notas finales de los cursos.
- ● La sección **Overdue** muestra una lista de los deberes de los cursos que su hijo no entregó en la fecha establecida.
- deberes que su hijo tendrá que entregar y los La sección **Upcoming** muestra una lista de los próximos eventos.

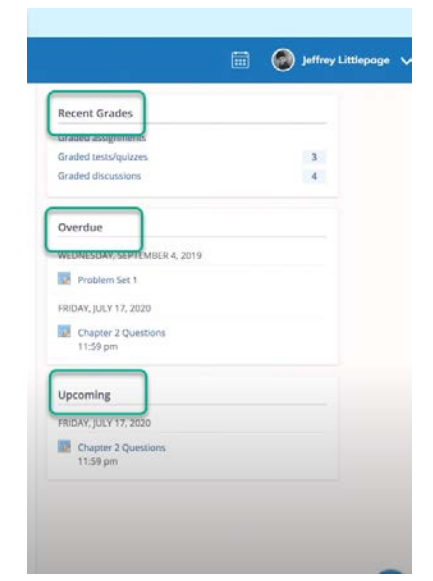

## Barra de herramientas

#### Cursos

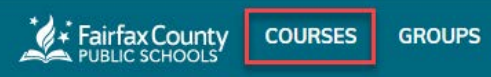

- Hagan clic en **Courses** en el menú de arriba para ver la lista de cursos en los que está su hijo.
- ● Hagan clic en un curso para entrar al contenido del curso como espectador. Cuando están en su cuenta para padres, ustedes solo podrán ver el contenido de los cursos. Ustedes no podrán hacer nada en lo que respecta a deberes y tareas.

### Grupos

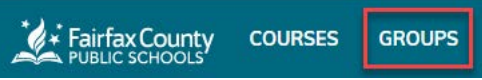

- ● Hagan clic en **Groups** en el menú de arriba para ver la lista de grupos en los que está su hijo. Estos grupos podrían incluir clubes escolares, equipos deportivos o actividades después de clases.
- ● Hagan clic en un grupo para ver el contenido. Recuerden, ustedes solo podrán ver el contenido mientras están en su cuenta para padres. Ustedes no podrán hacer ningún cambio ni participar en los grupos de su hijo.

Para más información detallada, ver Apoyo para navegar en Schoology [\(https://www.fcps.edu/schoology/support\)](https://www.fcps.edu/schoology/support).